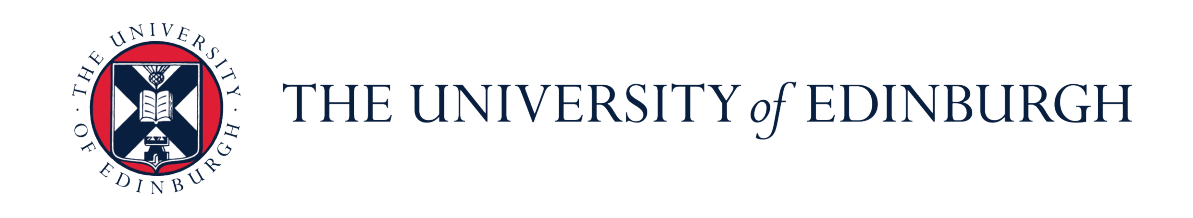

## The Learning, Teaching and Web Services Division (LTW)

TEACHERBOT PROJECT

# Digital Day of Ideas Workshop Exercises

Author: Kathrin Haag

#### Exercise 1: Creating a Teacherbot on the Playground

- (a) Go to the Pandorabot Playground website at [https://playground.pandorabots.](https://playground.pandorabots.com) [com](https://playground.pandorabots.com) and register for an account. Once you have done this, click on My Bots in the blue header menu and create a new bot by clicking on Create Bot. Bot names must be written in lowercase.
- (b) Click on the name of the Teacherbot you just created and inspect the editor that shows up. We will work within the **Files** and **Train** windows.

#### Exercise 2: Adding knowledge to your Teacherbot

- (a) Go to the Train tab in the editor. Type in a question into the empty box next to Ask and click Ask. Inspect the result.
- (b) In order to change the Teacherbot's response, click on Advanced Alter Response. Remove the default answer from the Template box and add your own response instead. Click Submit. Note: We are building a bot for Twitter which only accepts a character count of up to 140. To check the length of your response you can use http://www.twitter-character-counter.com/.
- (c) Test your new response. Click Reset Bot Memory and ask the exact same question again. Can Teacherbot understand it now?
- Advanced (d) Click on the Files tab and look for the file named **pand learn**. It is written in a scripting language called AIML. Click on it and inspect the content of the file. Can you figure out how question/answer pairs are constructed?
- Advanced (e) Try to construct a question/answer pair within the AIML file. Notice that the question (i.e. pattern) should be written in uppercase at all times and it shouldn't contain any punctuation.

#### Exercise 3: Wildcards

Wildcards allow for more flexibility in recognising user input. They act as placeholders for an arbitrary number of words. Let's look at the pattern

 $\hat{ }$  WHO IS  $\hat{ }$  TEACHERBOT  $\hat{ }$ 

as an example. The wildcard ˆ is a placeholder for zero or more words (you can also use the wildcard \* if you want to account for one or more words). This pattern will recognise user inputs such as:

- Who is Teacherbot?
- Who is this guy called Teacherbot?
- Tell me, who is this Teacherbot and what does it do?
- ...and many more!

There are two options to complete this exercise:

- (a) Add a new question using the Train interface and Advanced Alter Response as in Exercise 1, but this time include wildcards in your question.
- Advanced (b) Go to the AIML file **pand learn** and make your existing patterns more flexible using wildcards. Add new question/answer pairs including wildcards. Don't touch the text between the template tags.
	- (c) Test your changes using the Train interface. Note: The user input has to follow the exact order of words as specified in your pattern. Phrases such as Teacherbot, who is that? won't be recognised and you have to make a separate question/answer pair for this.

### Exercise 4: Synonym sets [Advanced]

Users will ask the same question using many different words. For example, instead of How can I build a Teacherbot?, a user might ask

- How can I make a Teacherbot?
- How do I create a Twitterbot?

We can create synonym sets and recognise all these questions with a single question/answer pair. Note: The pre-requisite for this exercise is that you're happy to code in AIML

- (a) Go to the Files tab. Click on the  $+$  symbol in the upper left corner of the editor. Create a new file called build and select Set from the drop-down box. In the Item box, add as many words sharing the meaning of build as you can think of. You can do the same with teacherbot and add a new set with Teacherbot synonyms.
- (b) Go to the AIML file **pand learn** and make a pattern using your synonym set(s). In order to refer to your synonym set, you have to use the tags  $\langle$ set $>$ synonym $\langle$ /set $>$ . Note the / before the second *set*. The text between the tags is written in lowercase but all other text remains uppercase.

Example: HOW CAN  $I \leq set > build \leq /set > A$  TEACHERBOT

(c) Make the above example more flexible using wildcards and another synonym set. Come up with your own question/answer pairs using wildcards and synonym sets!

#### Exercise 5: Randomised responses

In order to make Teacherbot appear more intelligent, instead of always giving the same answer to a question we can have a list of various answers. The answer that will be given to a user query is picked randomly from this list. Alternative responses are between  $\langle$ li $\rangle$  tags and these are nested between the tags  $\langle$  random $\rangle$ within your template. For example, here is a set of randomised responses to the question How are you?:

<template> <random>  $\langle$ li $>$ I'm very well. How are you doing? $\langle$ li $>$  $\langle$ li $\rangle$ Glad to see you. $\langle$ li $\rangle$  $\langle$ li $>$ Always cheered up when I see you. $\langle$ li $>$  $\langle$  /random>  $\langle$ template>

Make sure that the randomised responses always follow this pattern.

(a) Add sets of randomised responses to your existing question/answer pairs. Test your changes using the Train interface.